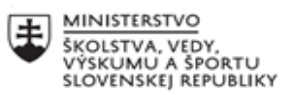

 $\overline{\mathcal{L}}$ EURÓPSKA ÚNIA ٠... Európsky sociálny fond<br>Európsky fond regionálneho rozvoja

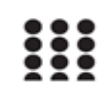

OPERAČNÝ PROGRAM ĽUDSKÉ ZDROJE

# **Správa o činnosti pedagogického klubu**

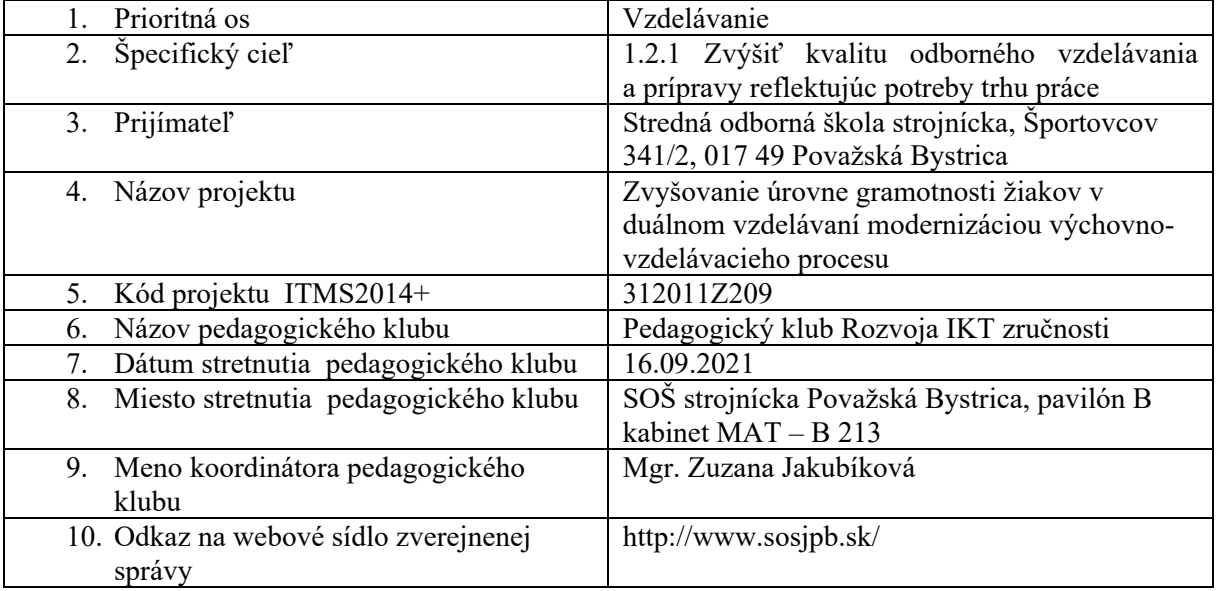

## 11. **Manažérske zhrnutie:**

Informačné a komunikačné technológie majú vo vyučovacom procese svoje nezastupiteľné miesto. Pre žiakov, ich budúci život, nie je dôležité len pracovať s počítačom využívaním tzv. kancelárskych nástrojov, ale aj spoznávanie nástrojov na zefektívňovanie svojej práce a života, spolupráca v online prostredí vyžívaním kolaboratívnych nástrojov, či funkčná práca s aplikáciami.

Kľúčové slová: IKT zručnosti, inovácia, proces osvojovania, kancelársky balík, Microsoft Office

#### 12. **Hlavné body, témy stretnutia, zhrnutie priebehu stretnutia:**

Téma: Procesy osvojovania si IKT zručností – oboznámenie sa s typom úloh na rozvoj IKT zručností žiakov.

Na úvod klubu členovia diskutovali o dôležitosti digitálnych zručností. Digitálne zručnosti sú súčasťou informačnej gramotnosti a v dnešných časoch naberájú na význame. Ich dôležitosť sa znásobuje nielen nárastom digitalizácie pracovného, občianskeho, ale aj osobného života. Pre žiakov, ich budúci život, nie je dôležité len pracovať s počítačom využívaním tzv. kancelárskych nástrojov, ale aj spoznávanie nástrojov na zefektívňovanie svojej práce a života, spolupráca v online prostredí vyžívaním kolaboratívnych nástrojov, či funkčná práca s aplikáciami.

Na hodinách informatiky sa žiaci učia pracovať hlavne s kancelárskym softvérom Microsoft Office, ktorého súčasťou sú nástroje WOED, EXCEL, POWER POINT.

V priebehu klubu sme sa oboznamovali s úlohami, ktoré rozvíjajú IKT zručností hlavne s kancelárskymi nástrojmi. Stredoškoláci, už majú s týmito nástrojmi prvé skúsenosti zo základných škôl. Študenti musia vedieť správne používať tento kancelársky balík, mnohí majú zo ZŠ nesprávne návyky napr. pri písaní textu vo worde – zalomujú text na konci riadku. Snažíme sa odstrániť nesprávne návyky a naučiť ich naplno využiť tento kancelársky balík.

Napr. *ÚLOHA : Napíšte daný text, upravte formát odstavcov. Súbor uložte.* 

### **Microsoft Word je výkonný textový procesor.**

Pri písaní textu používame kláves Enter iba pri ukončovaní odstavca, riadky v rámci odstavca ukončuje sám Word, neukončujeme ich klávesom Enter. Nadpis je samostatný odstavec .

Príkazy môžeme zadávať výberom z menu, alebo kliknutím na ikonu do panelov nástrojov. Po spustení sú vo Worde zobrazené panely nástrojov Štandardný a Formátovanie. V okne Wordu sa nachádza okrem riadku menu a panelov nástrojov vodorovné a zvislé pravítko, zvislý a vodorovný posuvník, stavový riadok.

Word poskytuje veľa možností označovania časti textu: slova, vety, riadku, odstavca i celého dokumentu. Označený text môžeme presúvať vlečením myši.

*ÚLOHA : Pospájajte doteraz vytvorené dokumenty kopírovaním a vytvorte jeden dokument. Upravte formáty nadpisov, označte slová do registra. Vložte obsah na úvod, register na koniec dokumentu, čísla strán do päty a názov dokumentu do hlavičky. V dokumente skontrolujte pravopis . Súbor uložte.* 

*ÚLOHA: Vyberte si niektoré vzorce z fyziky a napíšte ich pomocou programu Microsoft Equation. Jednotlivé značky fyzikálnych veličín použité vo vzorcoch popíšte.* 

*ÚLOHA. Na fyzikálnych meraniach ste určite merali elektrický prúd a napätie. Z týchto hodnôt môžeme vypočítať el. odpor rezistora. Vytvorte tabuľku podľa predlohy pre 10 meraní. Vyplňte prvé tri stĺpce, zvyšné vyplňte kopírovaním vzorcov pre výpočet odporu, absolútnej odchýlky odporu a relatívnej odchýlky odporu. Na koniec každého stĺpca pripojte súčty a priemerné hodnoty všetkých fyzikálnych veličín.* 

Členovia si vymieňali svoje skúsenosti s využitím jednotlivých úloh na hodinách informatiky.

### 13. **Závery a odporúčania:**

Členovia klubu prišli k záveru, že dnešná mladá generácia informačno-komunikačné technológie skôr využíva na hry po internete a chatovanie medzi sebou. Zhodli sa na tom, že väčšinou všetci žiaci ovládajú zručnosti pri práci s počítačom, čo dokazovali v dištančnom vzdelávaní využívaním všetkých dostupných technických a programových vybavení, ale pri využívaní kncelárskeho balíka majú stále nedostatky, je stále čo zlepšovať.

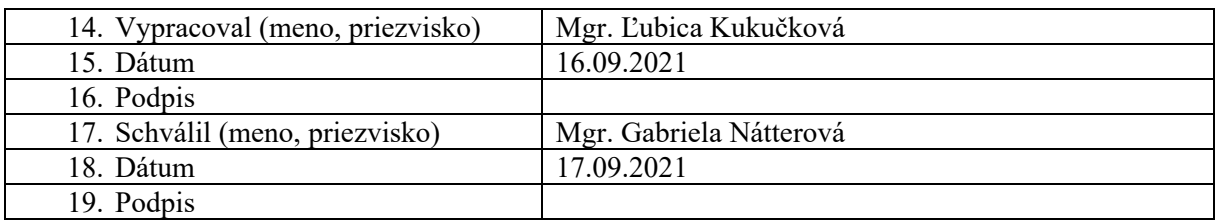

### **Príloha:**

Prezenčná listina zo stretnutia pedagogického klubu, fotodokumentácia

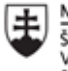

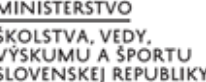

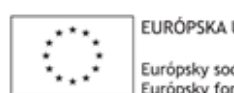

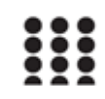

OPERAČNÝ PROGRAM ĽUDSKÉ ZDROJE

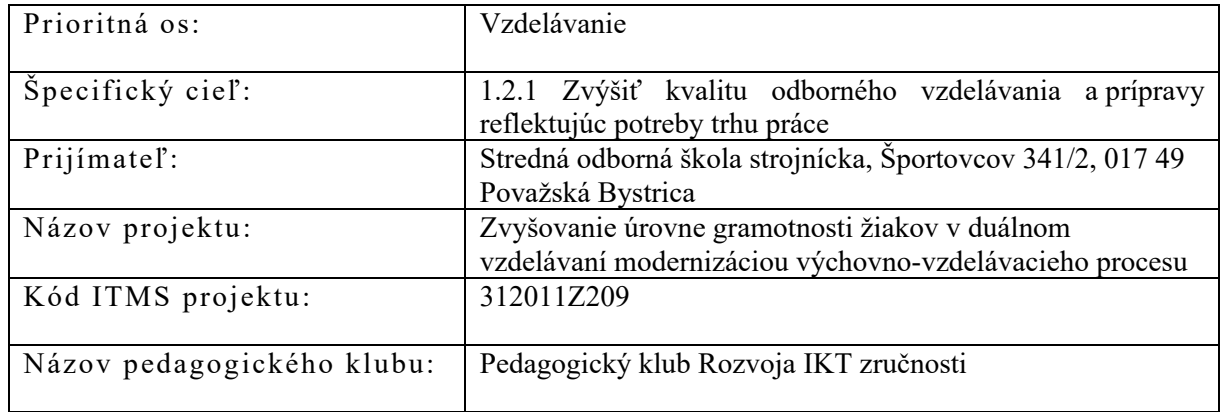

# **PREZENČNÁ LISTINA**

Miesto konania stretnutia: SOŠ strojnícka Považská Bystrica, pavilón B odborná učebňa INF – B 305

Dátum konania stretnutia: 16.09.2021

Trvanie stretnutia: od 15:15 do 18:15

Zoznam účastníkov/členov pedagogického klubu:

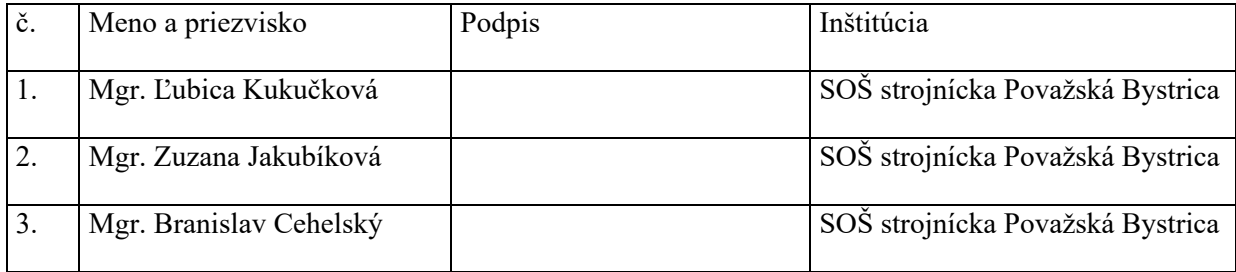

Meno prizvaných odborníkov/iných účastníkov, ktorí nie sú členmi pedagogického klubu a podpis/y:

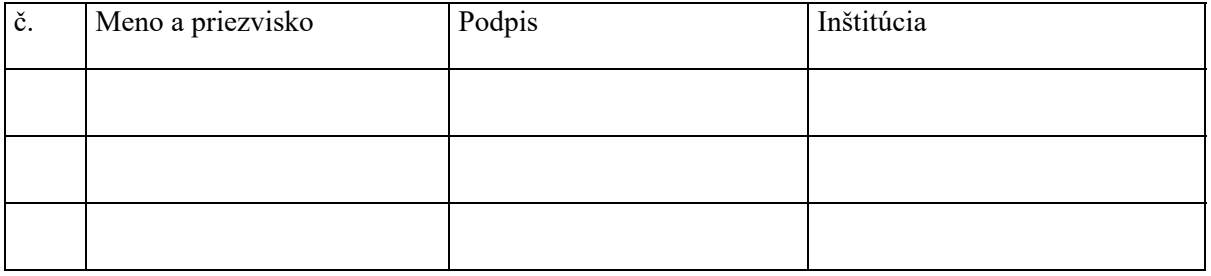

# Fotodokumentácia k prezenčnej listine

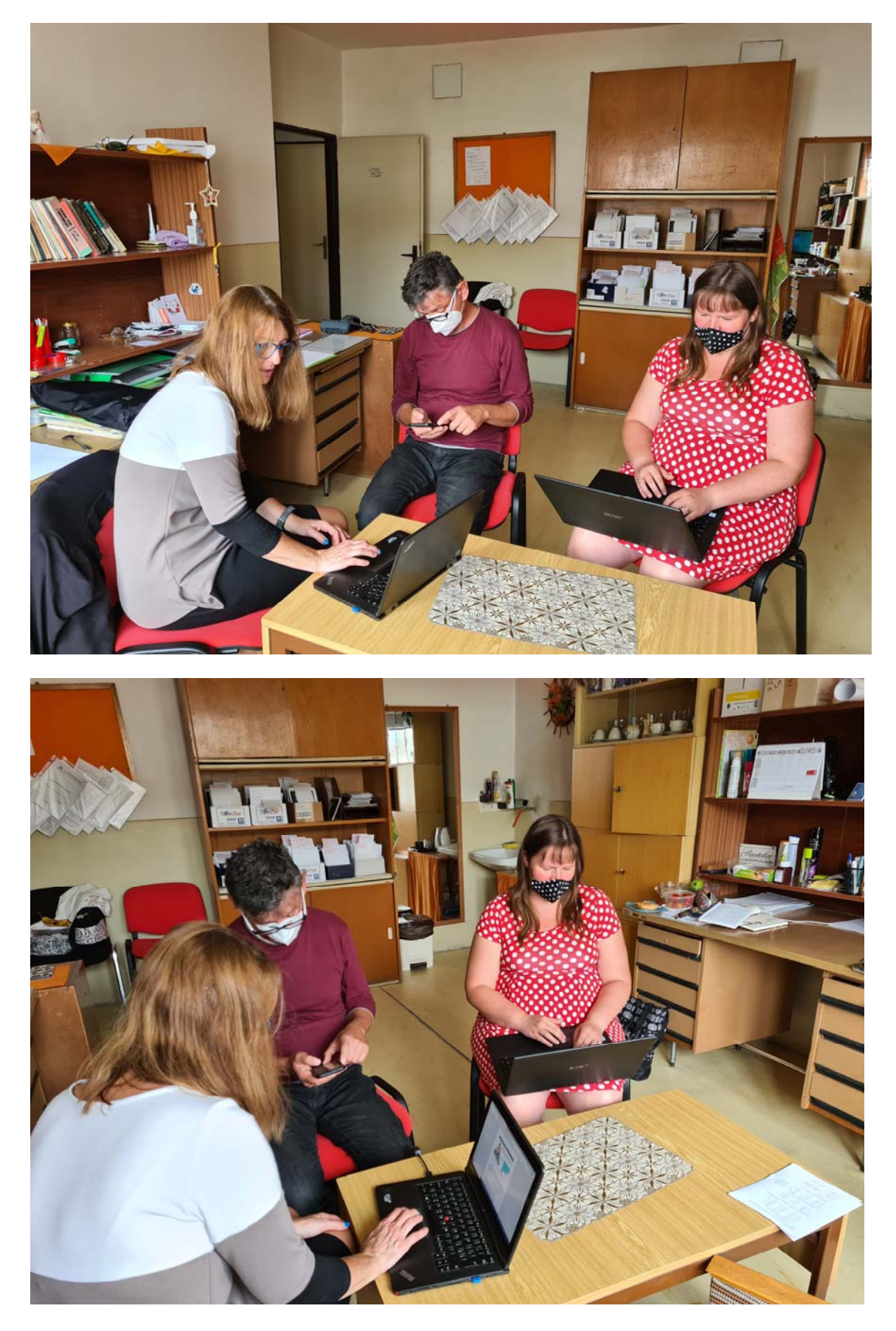